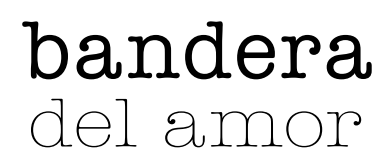

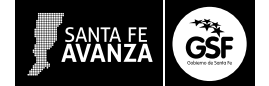

# **BANDERA DEL AMOR 2015**

Bienvenidos una vez más a la propuesta *Bandera del amor*, que llevamos adelante las escuelas santafesinas.

Si se encuentran en este punto es porque han decidido participar. ¡Así que comencemos!

## **¿En qué consiste la propuesta 2015?**

El gobierno de la Provincia de Santa Fe, a través del Ministerio de Educación, convoca a los establecimientos de todos los niveles y modalidades del sistema educativo provincial, a participar del trabajo colaborativo *Bandera del amor*  en homenaje a la Bandera Nacional. Esta vez con una propuesta diferente ¿se animan?

En esta edición los invitamos enarbolar nuestra bandera como testigo de la convivencia, la paz, la solidaridad y el trabajo colaborativo que cada día la comunidad educativa experimenta en su localidad y que creemos que toda la comunidad debe conocer.

En este sentido les proponemos mostrar a través de una filmación todas las actividades que muestran la educación por la paz y la convivencia, y de las que nuestra bandera, izada en los mástiles de cada escuela, es testigo privilegiada. ¡Los temas pueden ser infinitos!

Jornadas de convivencia, cuidado del medio ambiente, paseos educativos, ruedas de palabras, actividades recreativas, jornadas de lectura, actividades en el barrio, actividades entre cursos o escuelas de la localidad, con los padres y abuelos; actividades en el marco de Olimpíadas Santafesinas; jornadas artísticas, de baile, canto, música, pintura de murales; juegos en los patios, en los recreos, ideas para las horas libres, producción de huerta, cumpliendo un proyecto que soñaron en pedagogía emprendedora... También pueden enviar imágenes de los chicos y profesores preparándose para la jura de la bandera, antes y durante un acto escolar (dentro y fuera de la escuela); chicos y chicas realizando actividades en el marco de la educación vial, haciendo trabajos colaborativos con tecnologías, compartiendo momentos con los docentes... visitas que realicen fuera de la escuela, paseos y salidas... ¿se les ocurren más? Pueden contar todas aquellas actividades que fomente la convivencia, el respeto y la paz, que nos hacen protagonistas de estas acciones, desde la escuela, todos los días. Y que en todas las escuelas, la que observa todo siempre, es nuestra bandera nacional.

De esta manera cada escuela compartirá su video en un gran mapa virtual de la provincia donde juntos construiremos un mensaje que llegará a miles de santafesinos.

<https://youtu.be/8M-C3DL5pUg>

### **Paso a paso**

Una primera decisión que deberán tomar es si las situaciones elegidas para ser filmadas serán recreadas *(1)*, en base a acontecimientos ya pasados, o documentadas *(2)* en el momento en que ocurran.

#### (1) Situaciones recreadas

Si deciden recrear las imágenes y no tomarlas de manera *natural*, lo primero que deben hacer es definir el/los espacio/s donde se hará el rodaje.

Es importante que el espacio que elijan para el rodaje sea al aire libre, de manera de tener luz natural, y sea un espacio querido de la escuela o de la localidad. Recomendamos incluir a la Bandera Nacional para enriquecer las imágenes. Pueden ser como ejemplo: un sector del patio (aquel elegido para realizar las festividades escolares), la biblioteca –si fuera iluminada– o un rincón destinado a la lectura, la plaza principal de la ciudad o pueblo, en síntesis, algún lugar que simbolice el vínculo con nuestra Bandera.

Una vez elegido el espacio, deben asegurarse de ubicar la cámara de espaldas al sol (recomendamos utilizar luz natural), de manera de no generar contraluz y no oscurecer así a las personas que van a ser filmadas, además, que el rodaje se efectúe durante la mañana temprano o sobre el atardecer porque el sol del mediodía suele ser muy fuerte y puede generar sombras que acentúan el contraste.

Si la/s escena/s tienen sonido directo, es importante verificar que el entorno sonoro sea favorable, y no haya ruidos del ambiente que interfieran durante la filmación.

Para aportar opciones al relato audiovisual, pueden tomar registros fotográficos durante el rodaje para editar junto al material filmado.

## (2) Situaciones documentadas

Para el caso de las situaciones documentadas es importante poder prever, desde el comienzo del ciclo lectivo, qué acontecimientos relevantes y atractivos tendrán lugar para ser registrados fílmica y fotográficamente, dentro y/o fuera de la escuela. Entre estas variantes pueden elegir las propuestas anteriormente mencionadas en la introducción u otra actividad que deseen documentar. A su vez deberán tener en cuenta los consejos planteados en cuanto a las decisiones que implican lugar de rodaje y condiciones técnicas.

#### *Filmar, recibiendo y dando un mensaje*

Tanto para la apertura como para el cierre del video realizado, sea recreado o documental, no olvidar las consignas que se especifican a continuación.

El video a filmar debe comenzar con uno o más alumnos mirando a la cámara sosteniendo la bandera y diciendo: "Mirá lo que hacemos en nuestra escuela por convivencia y la paz, con nuestra bandera de testigo".

Luego deben filmarse las escenas elegidas que representan situaciones de convivencia y respeto. Estas, como vimos

anteriormente, pueden ser documentadas o recreadas, y pueden ser situaciones dialogadas, o imágenes con un soporte musical, resueltas del modo que mejor consideren se reflejan esos valores.

Para finalizar nos gustaría que inviten a otras escuelas a mostrar lo que hacen. Para eso deben decir, como lo hicieron en la apertura del video, "Nosotros les mostramos lo que hacemos por la convivencia y la paz. ¡Ahora les toca a ustedes! De esta manera pasamos la posta a otra escuela para que nos muestre su experiencia.

## Duración del video

Recomendamos que el video editado tenga una duración mínima de 30 segundos y un máximo de 1 minuto.

## Consejos técnicos

En principio deben definir con qué cámara van a trabajar: si es una de video, un celular, o la cámara de una netbook, y quién o quiénes van a operarla. En cuanto a la cámara, recomendamos que debe ser la que mejor definición tenga.

Es fundamental chequear que la cámara, celular o netbook tengan batería suficiente para que puedan registrar las tomas, predeterminar la cámara en modo filmación y, si es de preferencia del usuario, ajustar parámetro de iluminación o usar en modo automático. También es importante fijarse que el dispositivo tenga la suficiente memoria libre para poder guardar el video sin ningún inconveniente.

## Sugerencias de planos

Lo que encuadra la cámara se llama plano, y existen distintos planos según lo que queramos mostrar.

Les proponemos que, de acuerdo a la/s escena/s que deseen mostrar, combinen distintos tamaños de planos para darle dinamismo al relato audiovisual.

#### *Plano general*

Esta toma nos permite describir un lugar, o mostrar las acciones de una o varias personas, sin hacer hincapié en particularidades o individualidades.

#### *Plano Medio*

Los planos más cercanos, como el plano medio (desde la cintura), nos permite captar con mayor precisión las acciones y expresiones de quienes están frente a la cámara.

#### *Primer plano*

El primer plano abarca el rostro, desde los hombros, y permite apreciar las emociones de las personas, y da más intimidad.

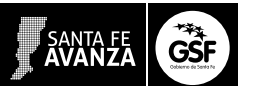

#### *Plano detalle*

En el plano detalle la cámara buscará guiar la atención justamente hacia el detalle, algo particular que desee ser puesto en foco. En general este tipo de plano se usa para captar objetos.

<https://youtu.be/8M-C3DL5pUg>

### Edición del material

Una vez que filmaron las tomas necesarias, deberán descargarlas a una PC o notebook y elegir las versiones que más les gusten. Deben unirlas en un solo archivo, realizando una edición.

Para editar, les sugerimos los siguientes programas: Movie Maker (que suele ya venir instalado en Windows) o bien Avidemux o Blender; también en el sistema operativo Linux está Open Shot Video Editor y Open Movie Editor, o pueden usar cualquier otro que ya tengan instalado en la computadora.

Aquí les dejamos algunos sitios web con tutoriales para este paso:

[http://www.ayudadigital.com/video/como\\_capturar\\_edi](http://www.ayudadigital.com/video/como_capturar_editar_moviemaker.htm)[tar\\_moviemaker.htm](http://www.ayudadigital.com/video/como_capturar_editar_moviemaker.htm)

<http://www.youtube.com/watch?v=Sa2bed8XhWg>

Los programas de edición ofrecen la posibilidad de insertar las distintas tomas, dándoles un orden determinado. Este orden que les quieran dar a las distintas tomas, es lo que da sentido a lo que quieran transmitir. Por ello este paso es tan importante y deben tomarse el tiempo necesario para pensarlo.

### Aclaración

Es muy importante que cuando estén editando, coloquen en el margen inferior derecho los datos de la escuela utilizando la tipografía Arial blanca, el logo de bandera del Amor en el margen inferior izquierdo (descargar logo) y el logo de GSF en el margen superior derecho.

Tanto el nombre de la escuela como el logo de *Bandera del amor* tienen que apoyar sobre un recuadro color celeste R:51, G:102, B:153 transparente al 70%, como se ejemplifica en la siguiente imagen.

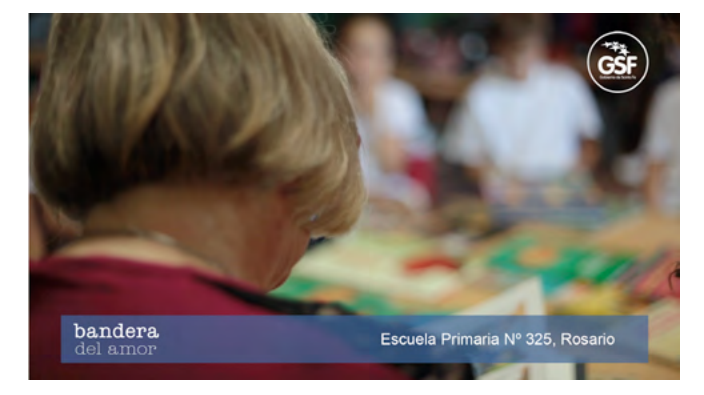

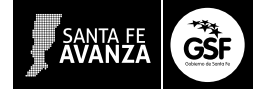

El nombre de la escuela en el zócalo tiene que contener los siguientes datos: Tipo de establecimiento Nº xxx, Localidad (tipografía Arial, blanca, alineado a la derecha, sin punto final).

Ejemplos:

- Centro de Alfabetización y Educación Básica para Adultos Nº Nº 239, María Juana
- Escuela de Educación Secundaria Orientada Nº 2337 Anexo, Crispi
- Escuela de Educación Secundaria Orientada Nº 3063, Rosario
- Escuela de Educación Técnico Profesional Nº 358, Laborderoy
- Escuela de Enseñanza Media para Adultos Nº 1303, Álvarez
- Escuela Especial Nº 2008, Santa Fe
- Escuela Primaria Nº 1136, Rafaela
- Escuela Primaria Nocturna para Adultos Nº 2585, San Justo
- Escuela Secundaria Orientada Particular Incorporada Nº 8169, Avellaneda
- Escuela Superior de Comercio Nº 43, Reconquista
- Instituto Superior Nº 8, Santa Fe
- Instituto Superior Particular Incorporado Nº 9085, San Lorenzo
- Jardín de Infantes Nº 131, Progreso
- Núcleo Educativo Nº 10035, María Juana

#### Renderizar

Una vez que trabajaron todas la secuencias de imágenes con el programa y chequearon que todo está como lo pensaron. Recién entonces, realizan la renderización (es decir, la conversión de esas secuencias de imágenes, para transformarlas en un video). En el programa puede aparecer como grabar en disco.

Finalizada la renderización, deben ubicar en la computadora el archivo de video terminado y lo preparan para subir, renombrándolo de la siguiente manera: ciudad, escuela, nivel: Inicial (I), Primaria (P), Secundaria (SE), Superior (SU) y Especial (E).

Si es la Escuela Primaria Nº 325 de Rosario, el video se llamaría así: Rosario-325-P.avi

### Publicar video en la plataforma

Con el video terminado, están listos para subirlo a la plataforma. Para esto deben elegir en la página web la opción Subir video en el menú.

Van a ver un formulario que deben completar con el nombre de la escuela, una breve descripción de la experiencia del rodaje (¿Cómo se organizaron para el trabajo? ¿cómo eligieron los espacios para filmar?, ¿cómo vivieron el proceso de filmación?, etc.) y quiénes participaron en el mismo (nombres de docentes y alumnos). Tengan en cuenta que para cargar el video deben hacerlo con una cuenta activa de gmail. El video

quedará publicado en el canal de *Youtube* del usuario que lo carga, y en la plataforma *Bandera del amor*.

#### *Subir video (link)*

Listo, ¡ya forman parte del mapa que construiremos con Bandera del amor! Ahora deben esperar a que procesemos todos los videos que llegaron de la provincia para poder verlos y compartirlos. Será la obra donde nos encontremos todos contando aquellas historias sobre convivencia y paz de las cuales la Bandera fue testigo.

### Compartir el proceso

Si les interesa, también pueden enviarnos fotos del *backstage* por *e-mail* a banderadelamor@santafe.gov.ar o compartirlas a través de *Facebook* o *Twitter* con el *hashtag* #BanderaDelAmor, serán incluidas en el álbum que se armará con todas las escuelas que participaron.

## **Plazo de entrega**

Tienen tiempo para subir los videos hasta el viernes 22 de mayo de 2015.

En el Día de la Bandera, el mapa de Santa Fe estará repleto de las historias con mensajes de convivencia y paz que nuestras escuelas nos contaron para que podamos compartirlas entre todas ellas y por las diferentes redes sociales.

## **¿Dudas?**

Ante cualquier inquietud que surja en este tiempo de producción, o al momento de cargar el video, por favor, escriban a banderadelamor@santafe.gov.ar.

Estaremos disponibles para responder y orientarlos hasta el viernes 22 de mayo de 2015, de lunes a viernes de 9:00 a 16:00.